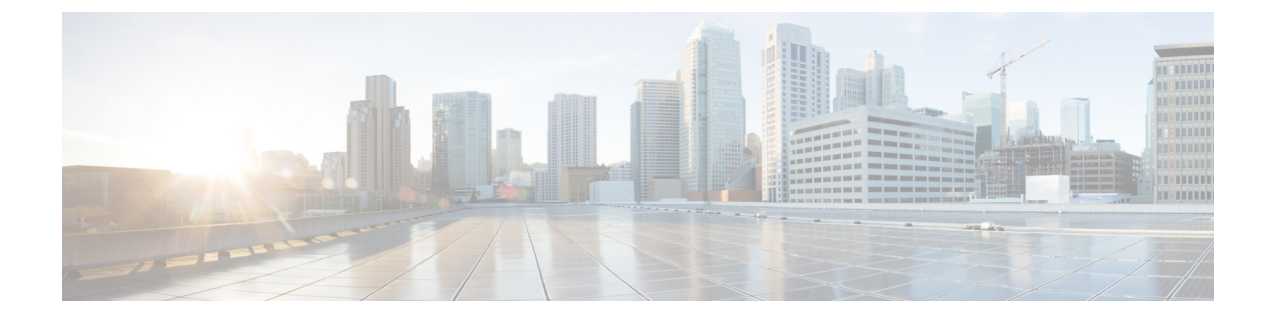

# **Configuring Dense Wavelength Division Multiplexing**

• Configuring Dense Wavelength Division [Multiplexing,](#page-0-0) on page 1

# <span id="page-0-0"></span>**Configuring Dense Wavelength Division Multiplexing**

### **Information About DWDM**

Dense Wavelength-Division Multiplexing (DWDM) multiplexes multiple optical carrier signals on a single optical fiber. DWDM uses different wavelengths to carry various signals.

To establish a DWDM link, both ends of an Inter Switch Link (ISL) need to be connected with DWDM SFPs (small form-factor pluggable) at each end of the link. To identify a DWDM link, DCNM-SAN discovers the connector type on the Fiber Channel (FC) ports. If the ISL link is associated with the FC ports at each end, then the FC port uses DWDM SFP to connect the links.

Cisco DCNM for SAN discovers FC ports with DWDM SFPs and the ISLs associated with the FC ports. The DCNM-SAN Client displays ISL with DWDM attribute on the topology map.

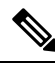

**Note**

The Fabric Shortest Path First (FSPF) database only displays an ISL link, which is connected with DWDM SFPs at both ends.

### **Configuring X2 DWDM Transceiver Frequency using DCNM Manager**

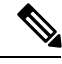

This feature is supported only in MDS 9134 modules. With MDS 9134 modules, the 10-Gigabit Ethernet ports must be in a down state when you configure the X2 transceiver frequency. **Note**

To configure the X2 DWDM transceiver frequency using Device Manager, follow these steps:

#### **Procedure**

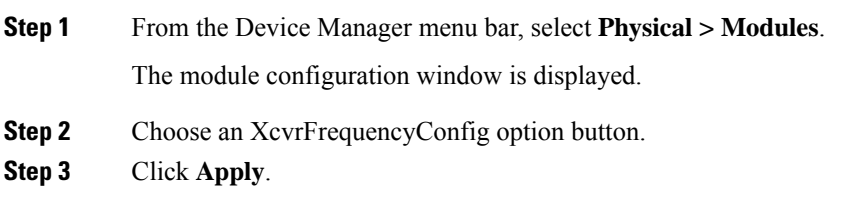

# **Configuring X2 DWDM Transceiver Frequency using DCNM-SAN**

To configure the X2 DWDM transceiver frequency, follow these steps:

#### **Procedure**

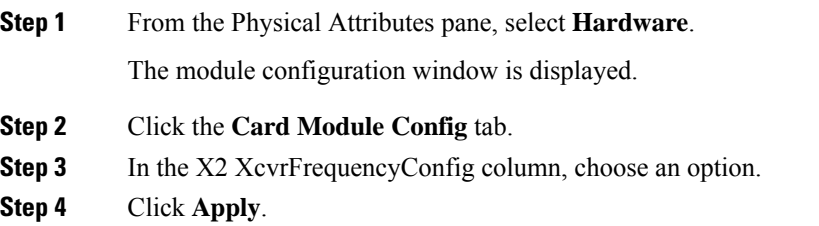

### **Monitoring DWDM Links**

The DCNM-SAN Client displays DWDM links with a "dash-dash" pattern. The tooltip for the link displays "DWDM" to indicate its link type.

To view the DWDM link, follow these steps:

#### **Procedure**

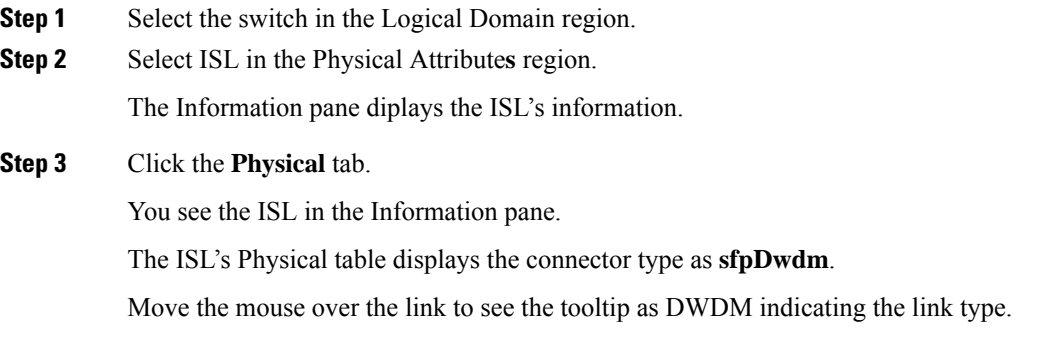

**Step 4** Perform a Dump Discovery of ISL to list all ISLs. DWDM links are listed with [DWDM].

## **Field Descriptions for DPVM**

This section displays the following field descriptions for this feature.

### **DPVM Actions**

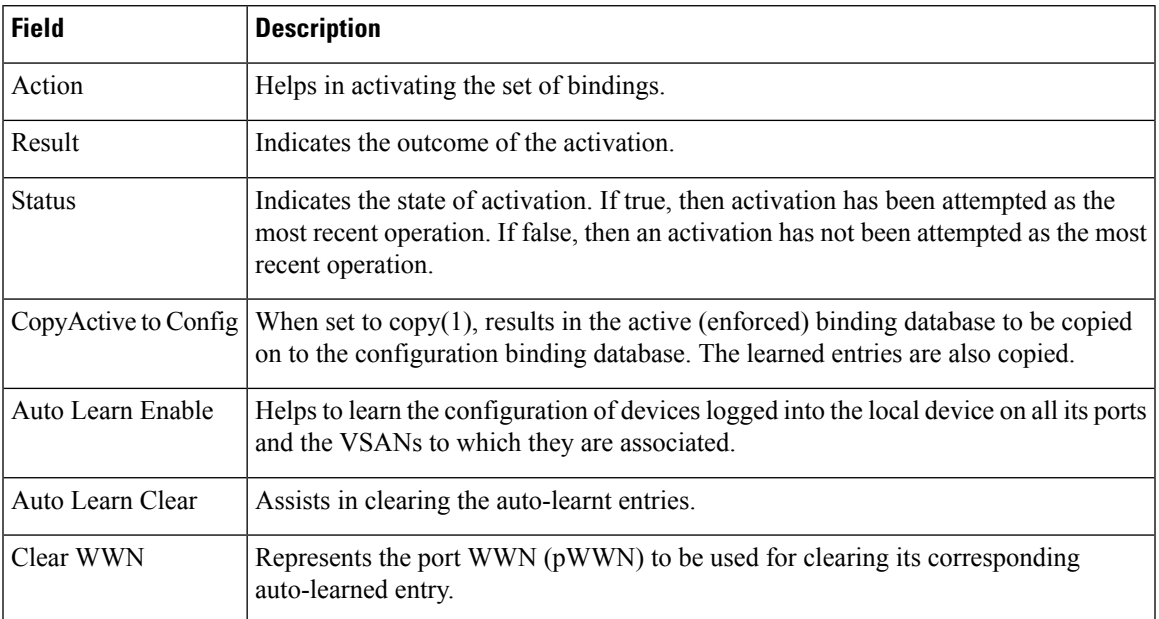

### **DPVM Config Database**

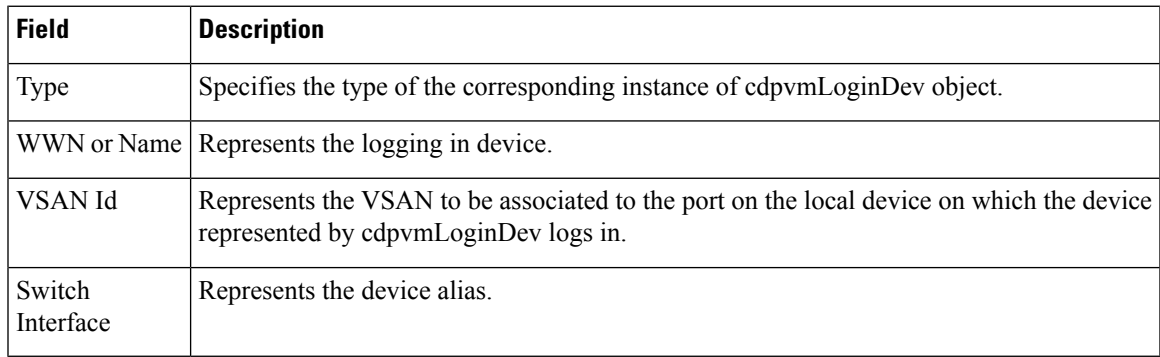

### **DPVM Active Database**

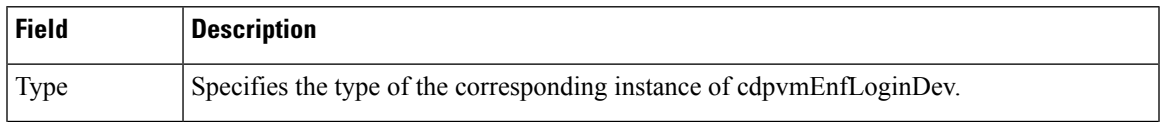

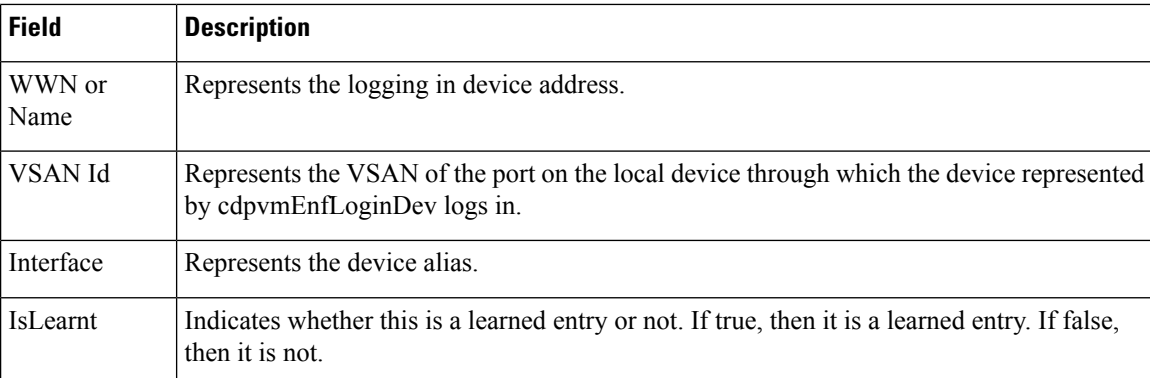

## **Additional References**

For additional information related to implementing VSANs, see the following section:

#### **Related Document**

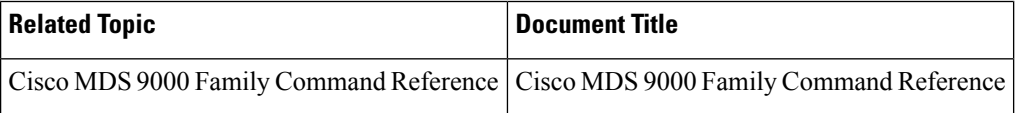

#### **Standards**

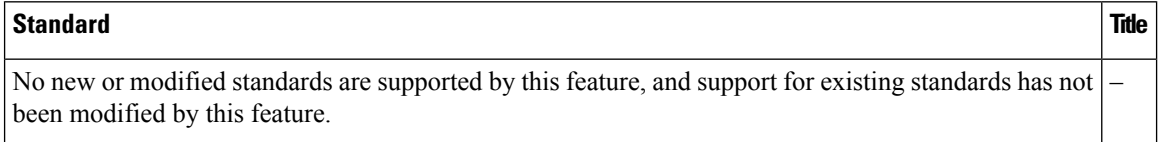

### **RFCs**

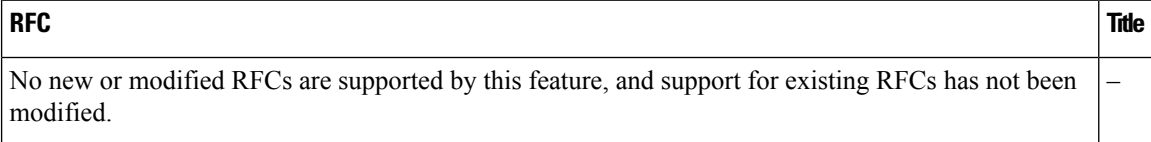

#### **MIBs**

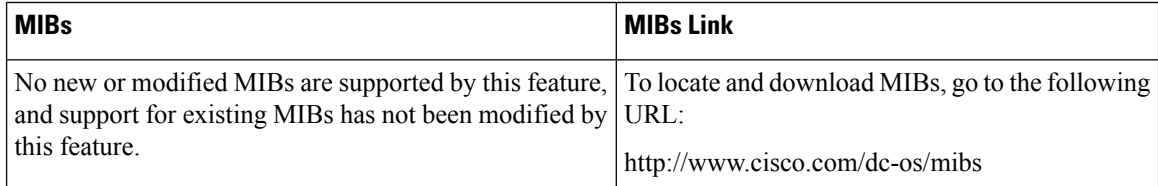